# **Contractor Manpower Reporting (CMR)**

**Mike Pearson**

Contracts Branch, Contracting Division Camp Zama January 21, 2010

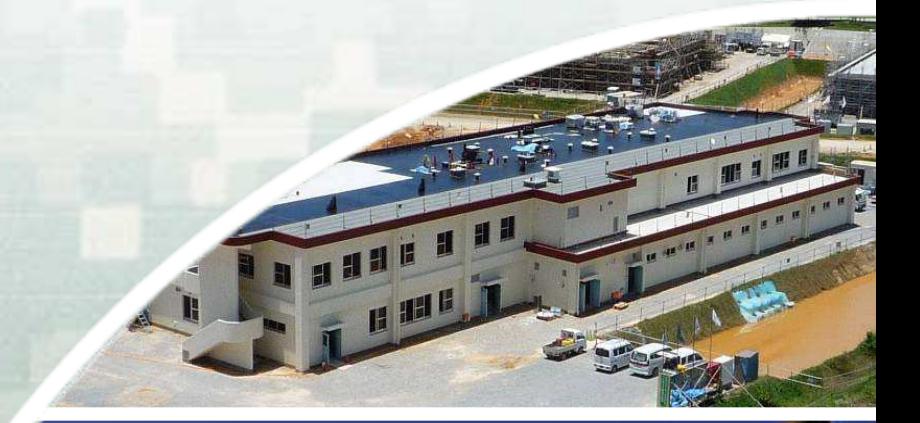

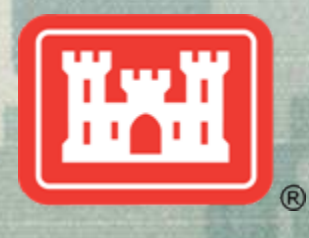

**US Army Corps of Engineers BUILDING STRONG®**

# What is CMR?

- **Business process to collect information on Contracted efforts**
- **Applies to service contracts, including Architect-Engineer**
- **Contractors report data such as:**
	- 9 **Location where work was performed**
	- 9 **Direct labor dollars**
	- 9 **Direct labor hours**

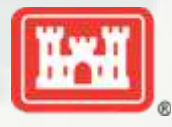

# When do I report CMR?

 **By 31 October following the fiscal year (FY) the service was performed**

 **Current Fiscal Year (FY10):** 9 **1 October 2009 thru 30 September 2010**

**FY10 reporting by 31 October 2010**

 **Recommend reporting immediately following completion of work**

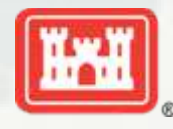

# Where Do I Report?

# **<https://cmra.army.mil/Login.aspx>**

## **19 / 2 CONTRACTOR MANPOWER REPORTING**

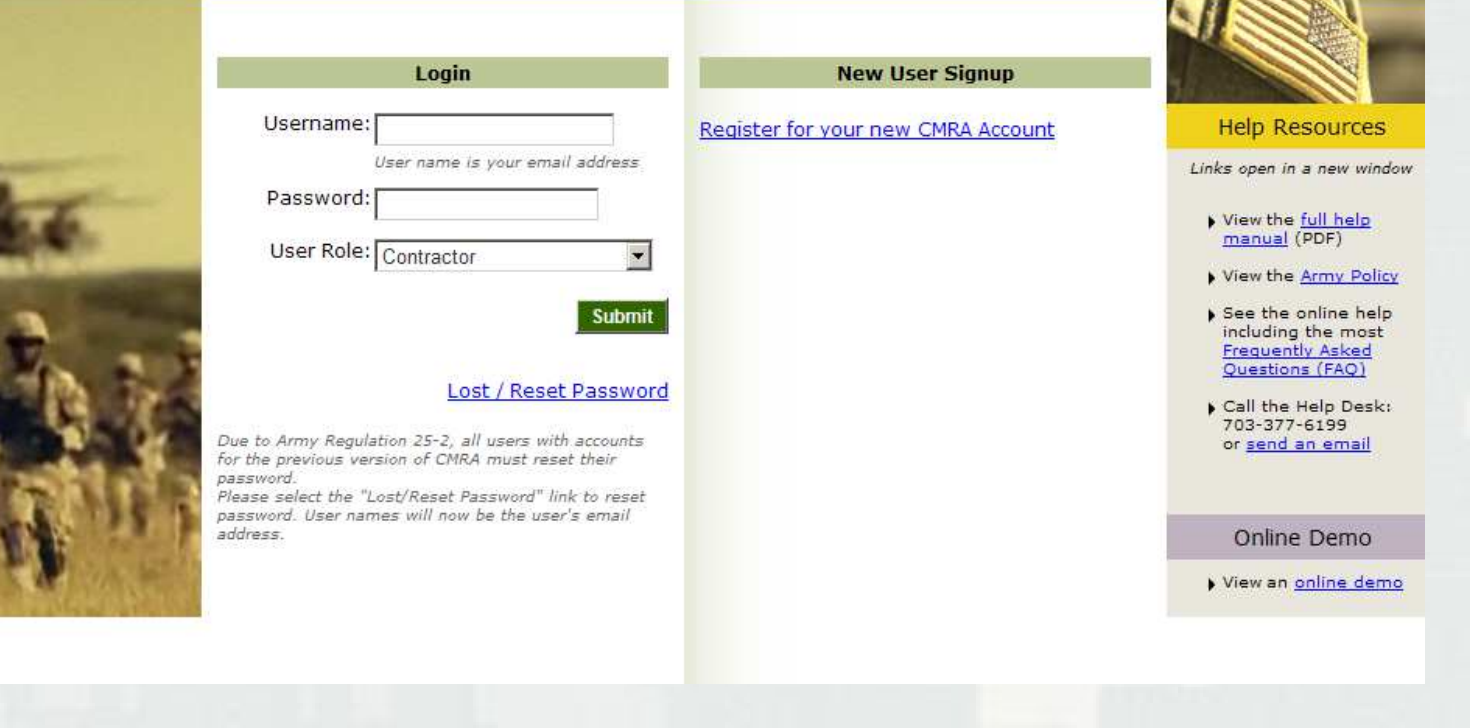

# What Do I Report?

# **Order Data Tab**

- **Total Invoiced Amount**
	- **Entered in US Dollars and including subcontractors.**
	- **Refer to CMR Worksheet for conversion rate**

# **Contact Data Tab**

**Contractor Point of Contact (POC) inputting data**

# **Location Data Tab**

- **Federal Service Code (FSC)**
	- **Refer to CMR Worksheet for FSC**
	- **C211 for Architect-Engineer Services**

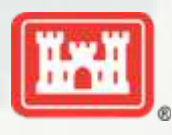

# What Do I Report? (Continued)

# **Location Data Tab (Continued)**

- **City or Installation of Service**
- **Country**
- **Direct Labor Hours**
- **Direct Labor Dollars**
- **Weapon System Support**
- **Questions about Contract Performance**
- **Government Supervision**
- **Government Tools and Equipment**
- **Government Facility**

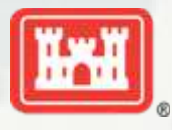

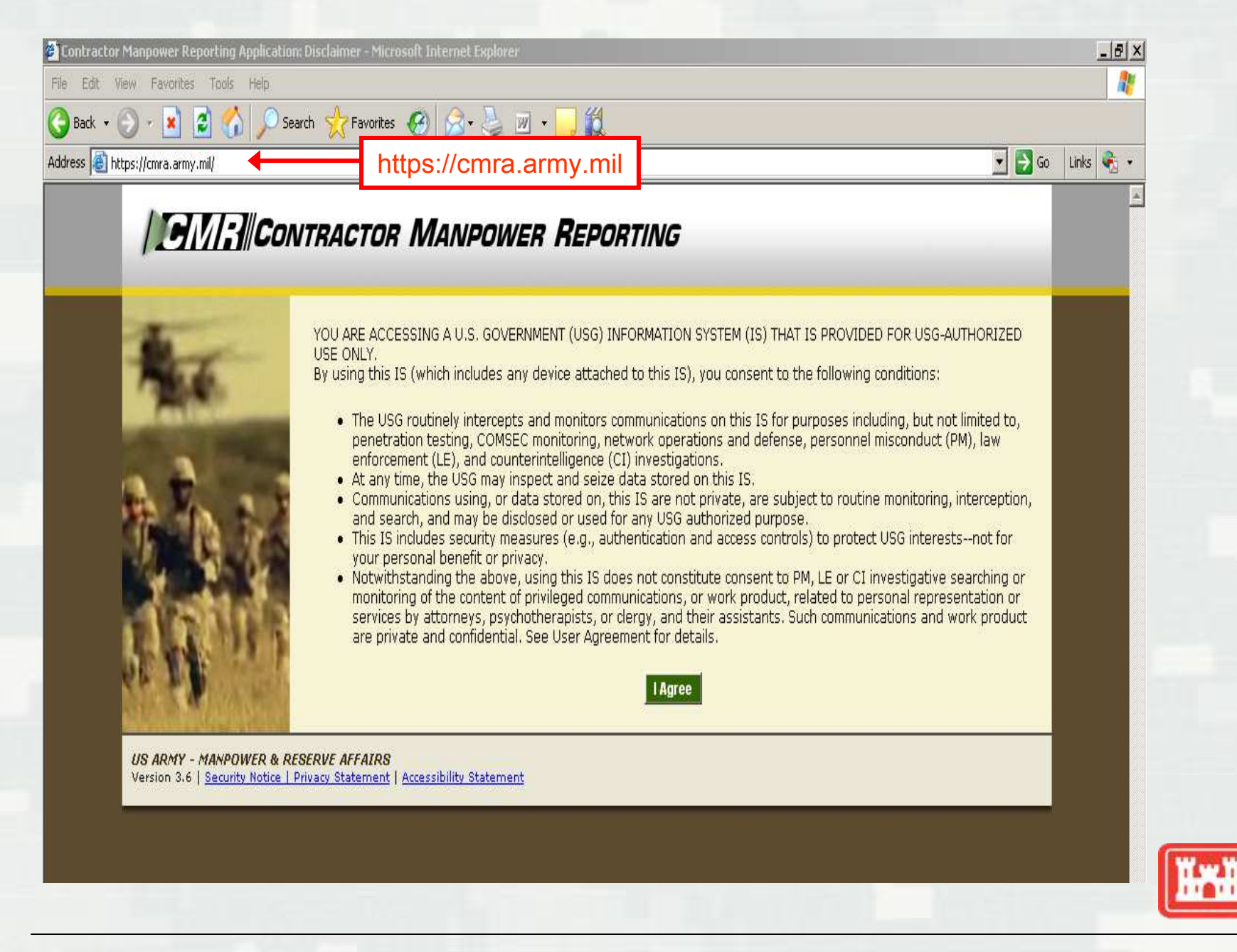

# **1 GMR: NICONTRACTOR MANPOWER REPORTING**

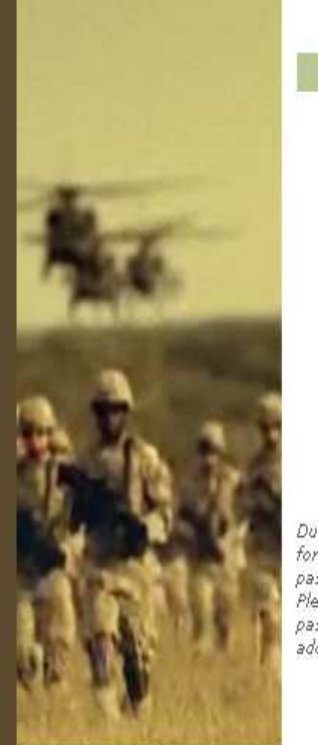

Version 3.6 | Security Notice

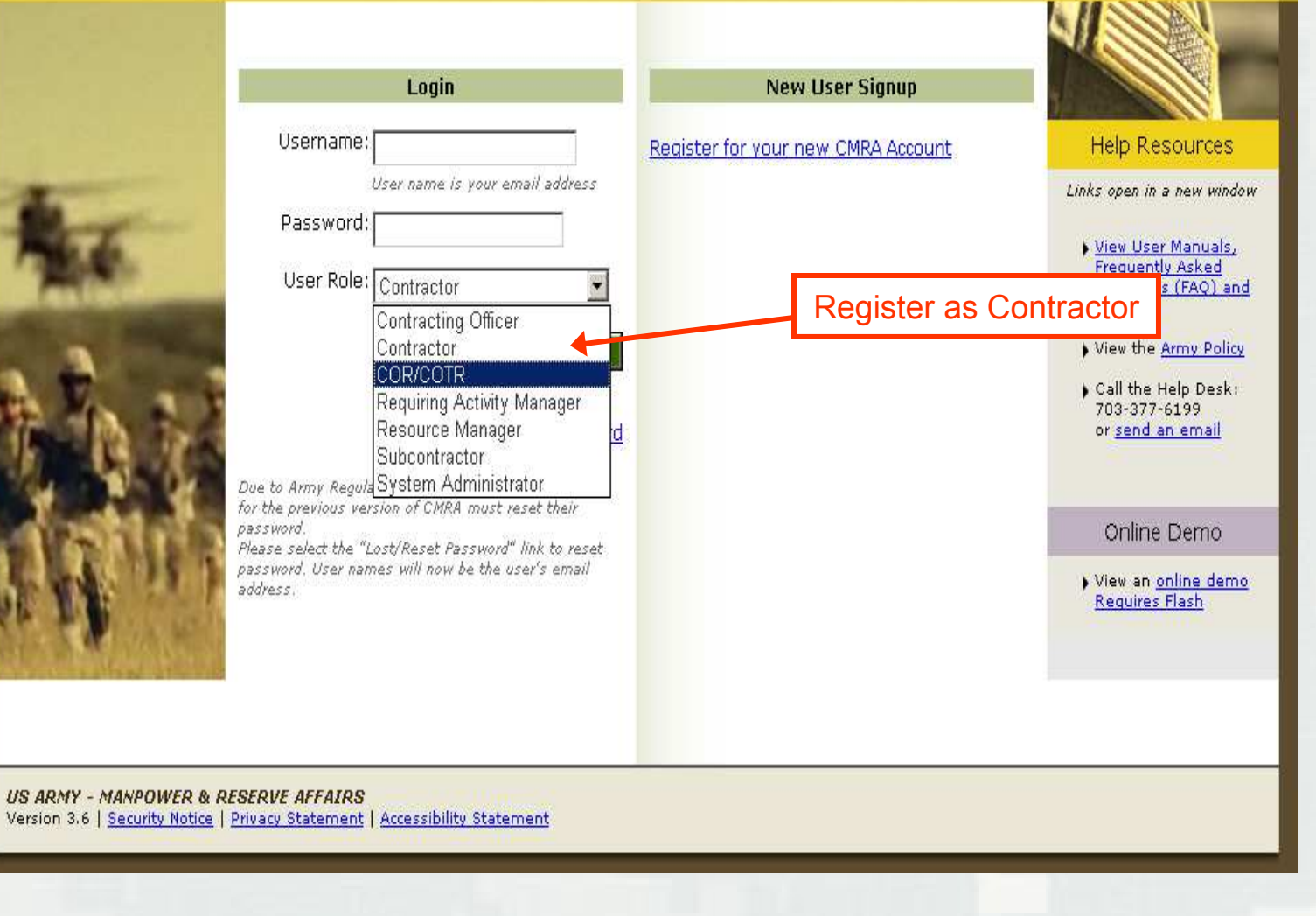

 $\boxed{\cdot}$   $\rightarrow$   $\infty$ 

#### **CMRA New User Registration**

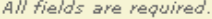

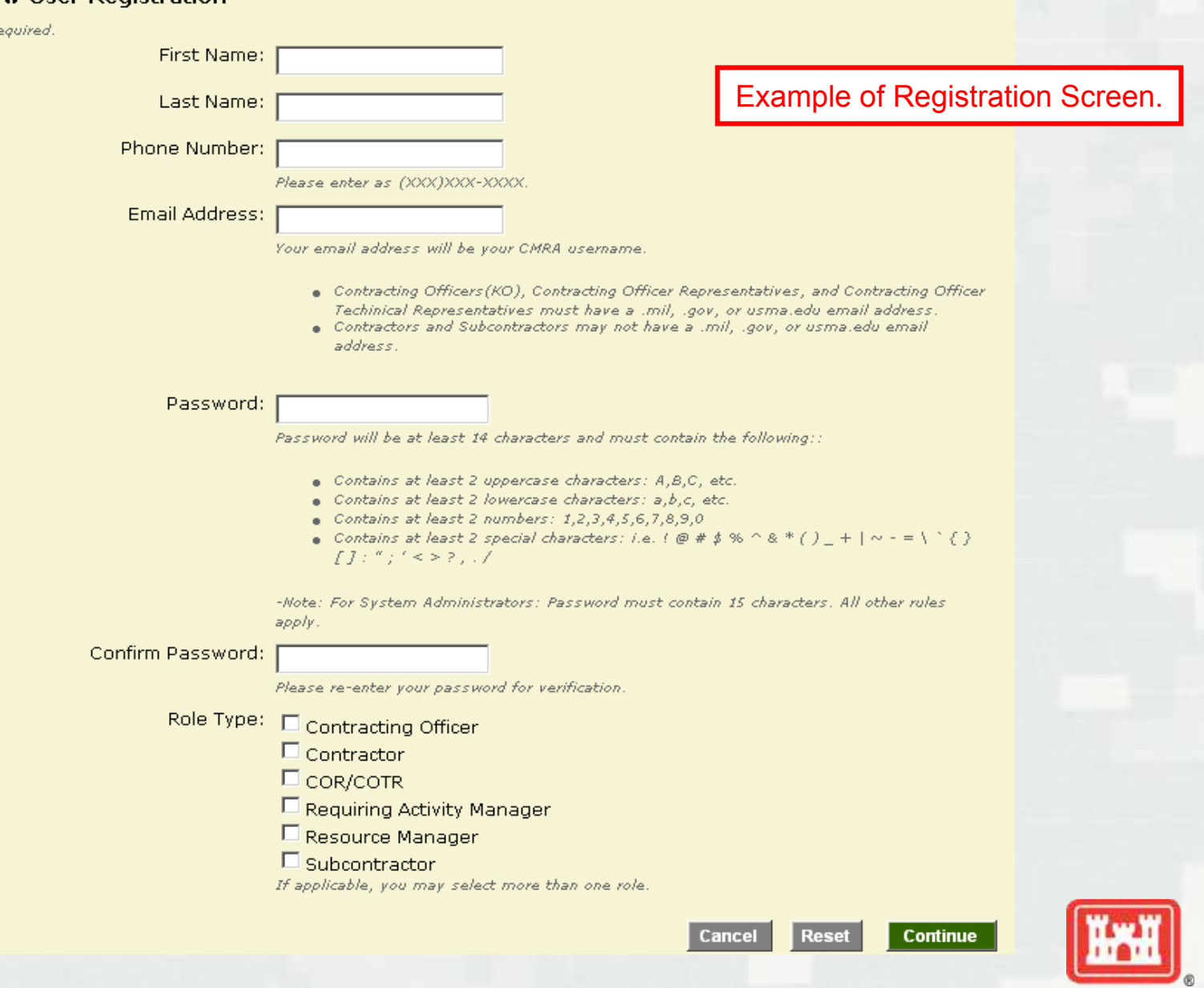

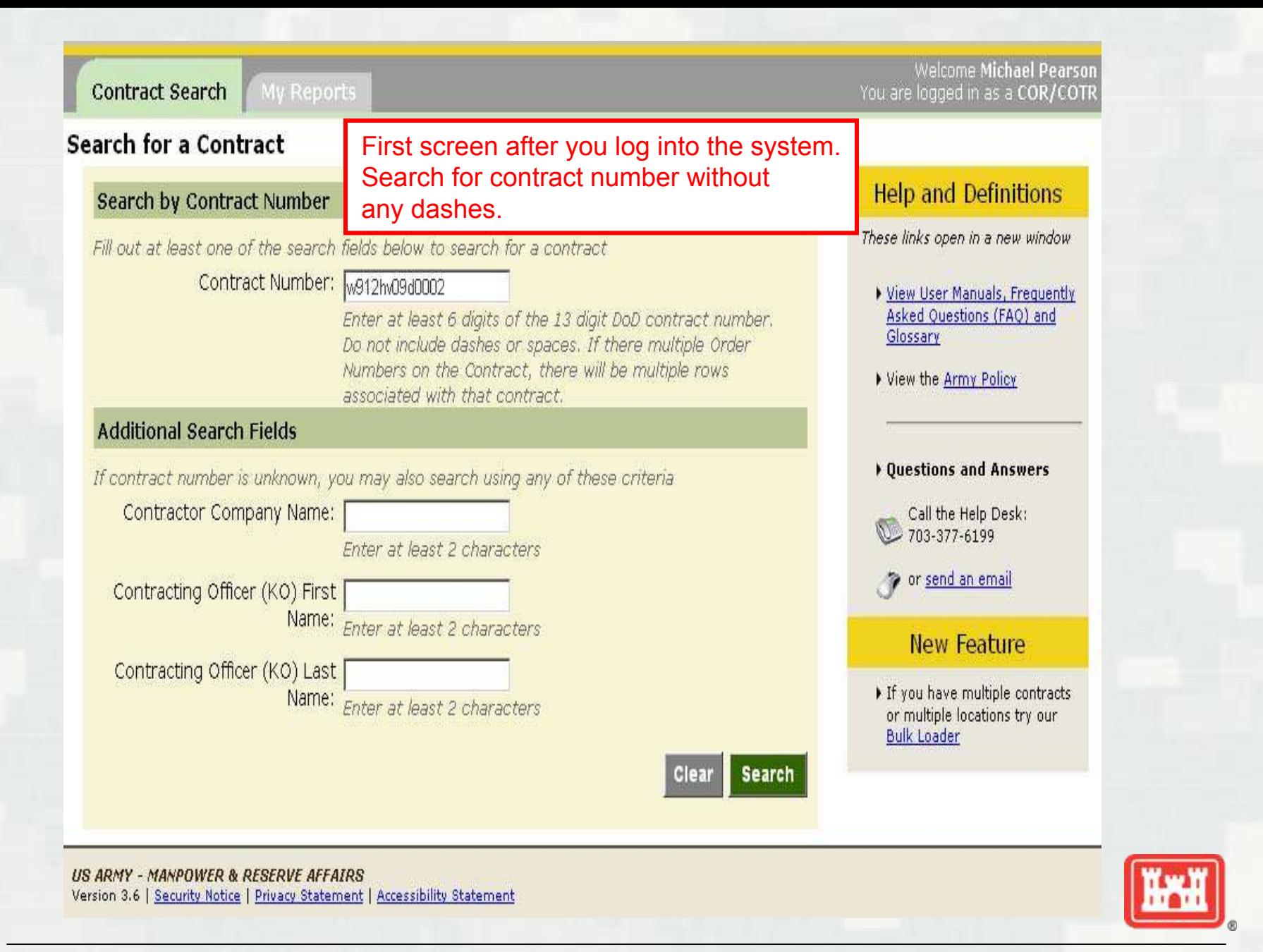

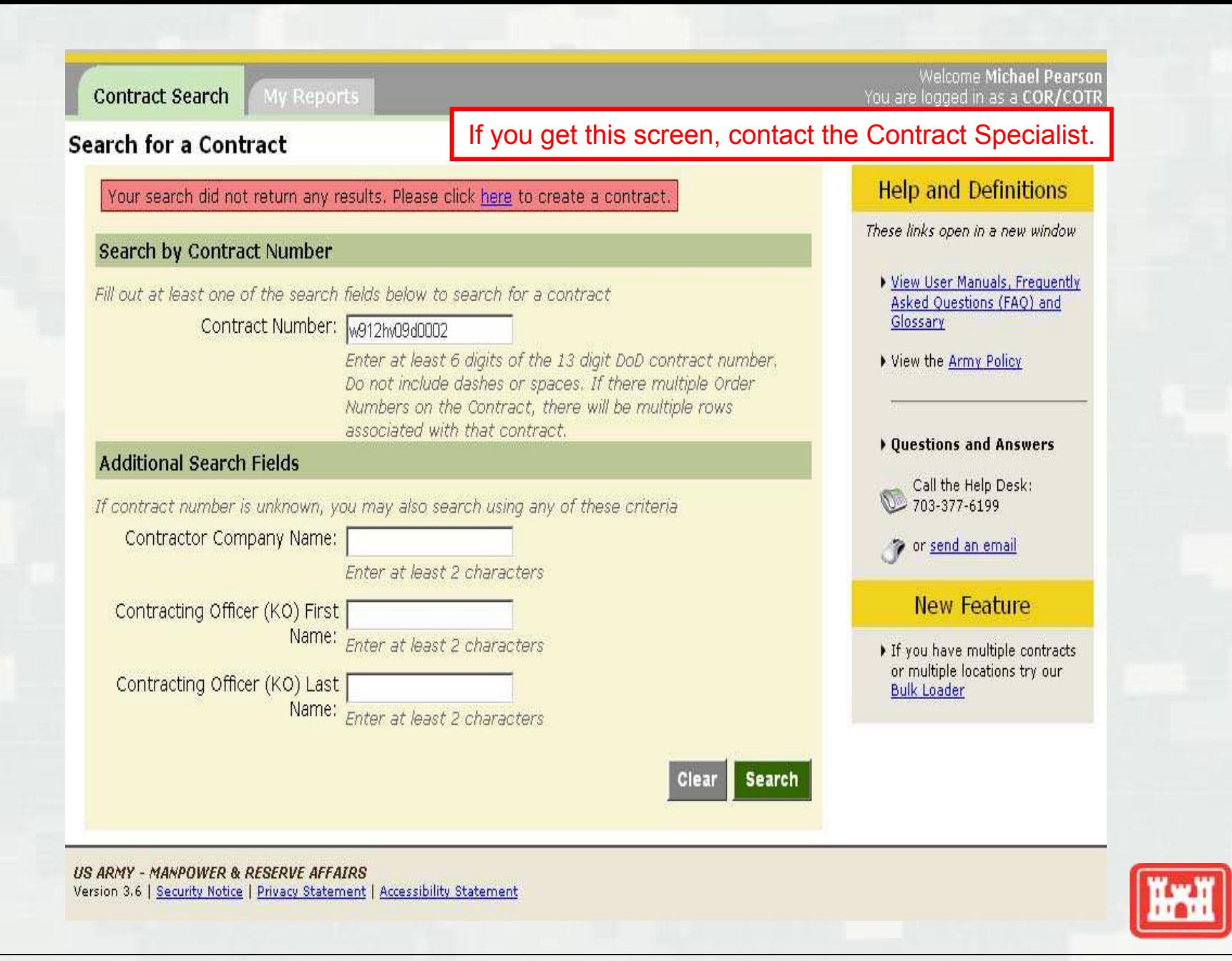

#### **Contract Details**

To open the Order Number, click the blue Order Number link. Note that Order Number refers to Task Order and Delivery Number of the Contract. For Contracts without an Order Number, "0000" appears.

**Contract Number:** 

W912HV-09-D-0002

**Contract Fiscal Year:** 2009

Example of what the screen looks like before the task order number is entered. If you don't see your task order number, contact the Contract Specialist who sent the award notice.

**Add New Order** 

**Back to Search** 

Note: COR/COTRs and Contracting Officers are responsible for entering NDAA data. Contractors are not responsible for this data.

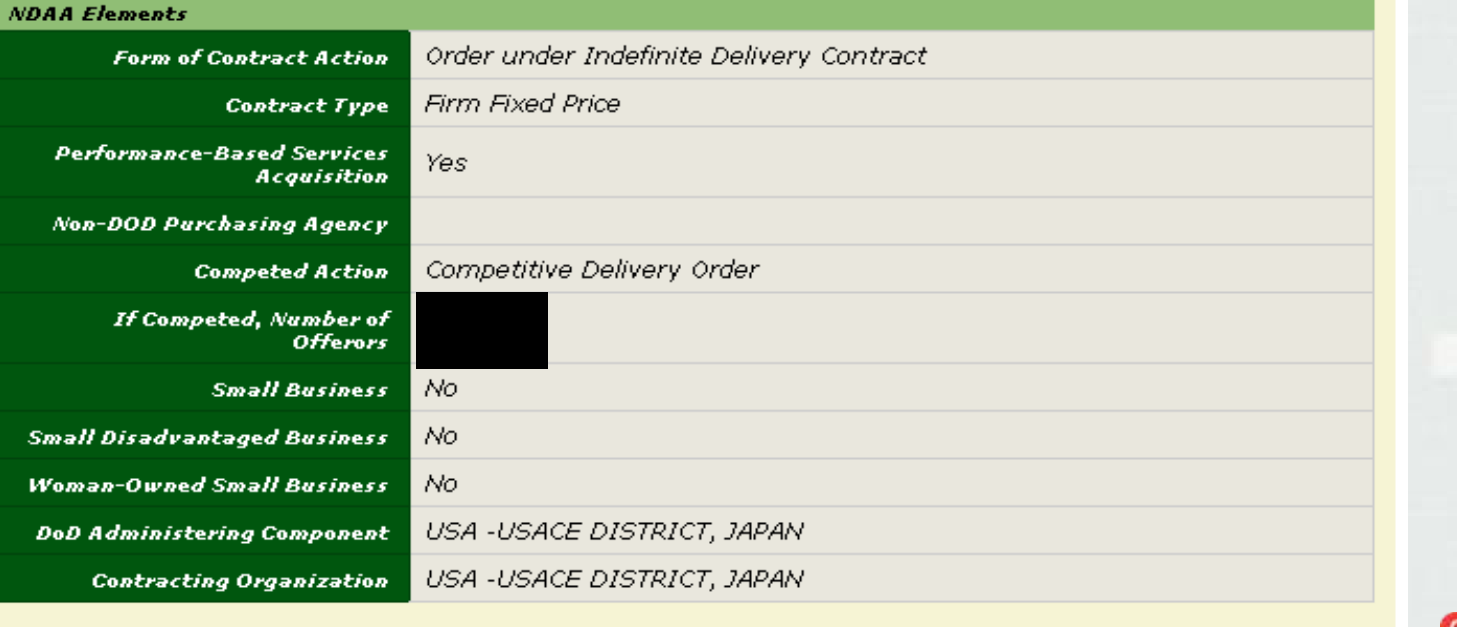

**Delete Contract** 

**Edit Contract** 

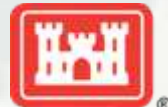

To open the Order Number, click the blue Order Number link. Note that Order Number refers to Task Order and Delivery Number of the Contract. For Contracts without an Order Number, "0000" appears.

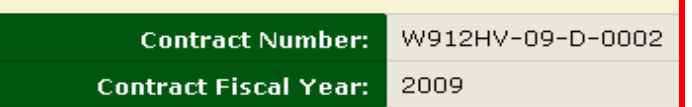

Verify NDAA Elements have been input by the Government. If so, click on the task order number you are completing the CMR for, i.e. 0008 below.

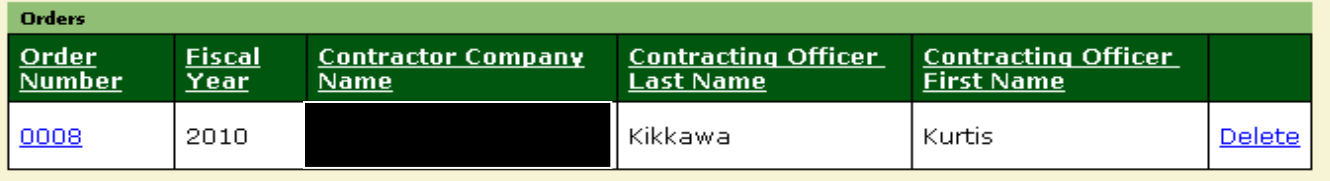

**Add New Order** 

**Back to Search** 

Note: COR/COTRs and Contracting Officers are responsible for entering NDAA data. Contractors are not responsible for this data.

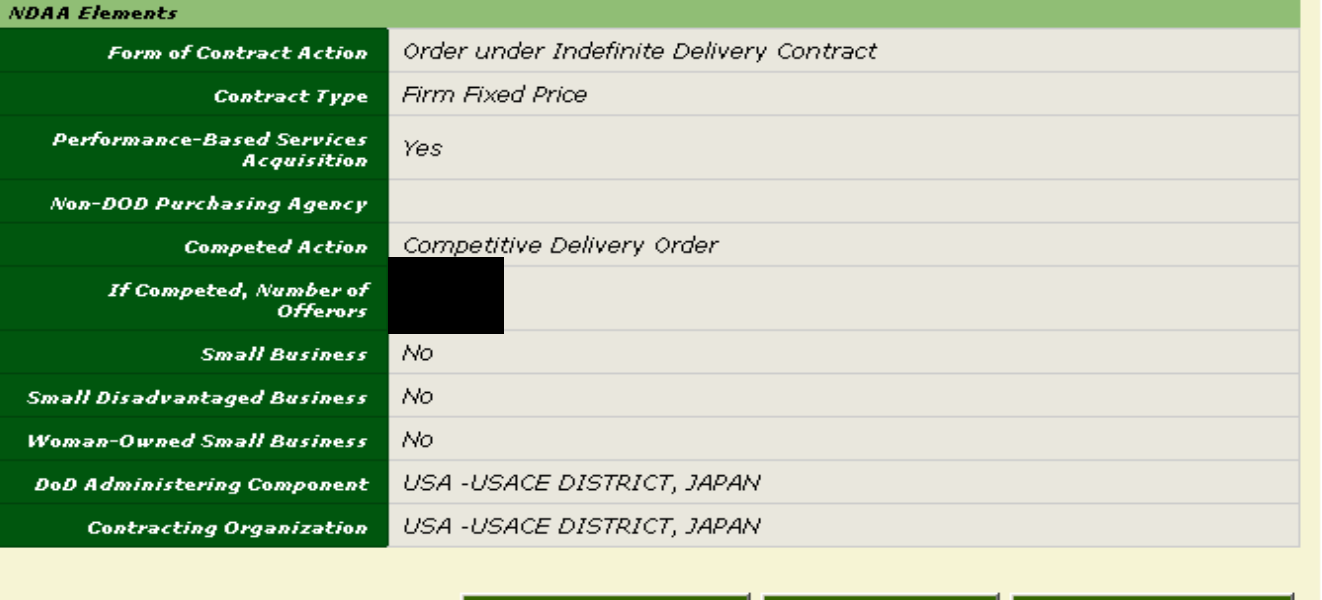

**Delete Contract** 

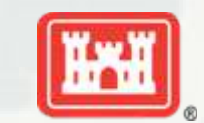

#### 13 **BUILDING STRONG®**

**Edit Contract** 

# **Order Details**

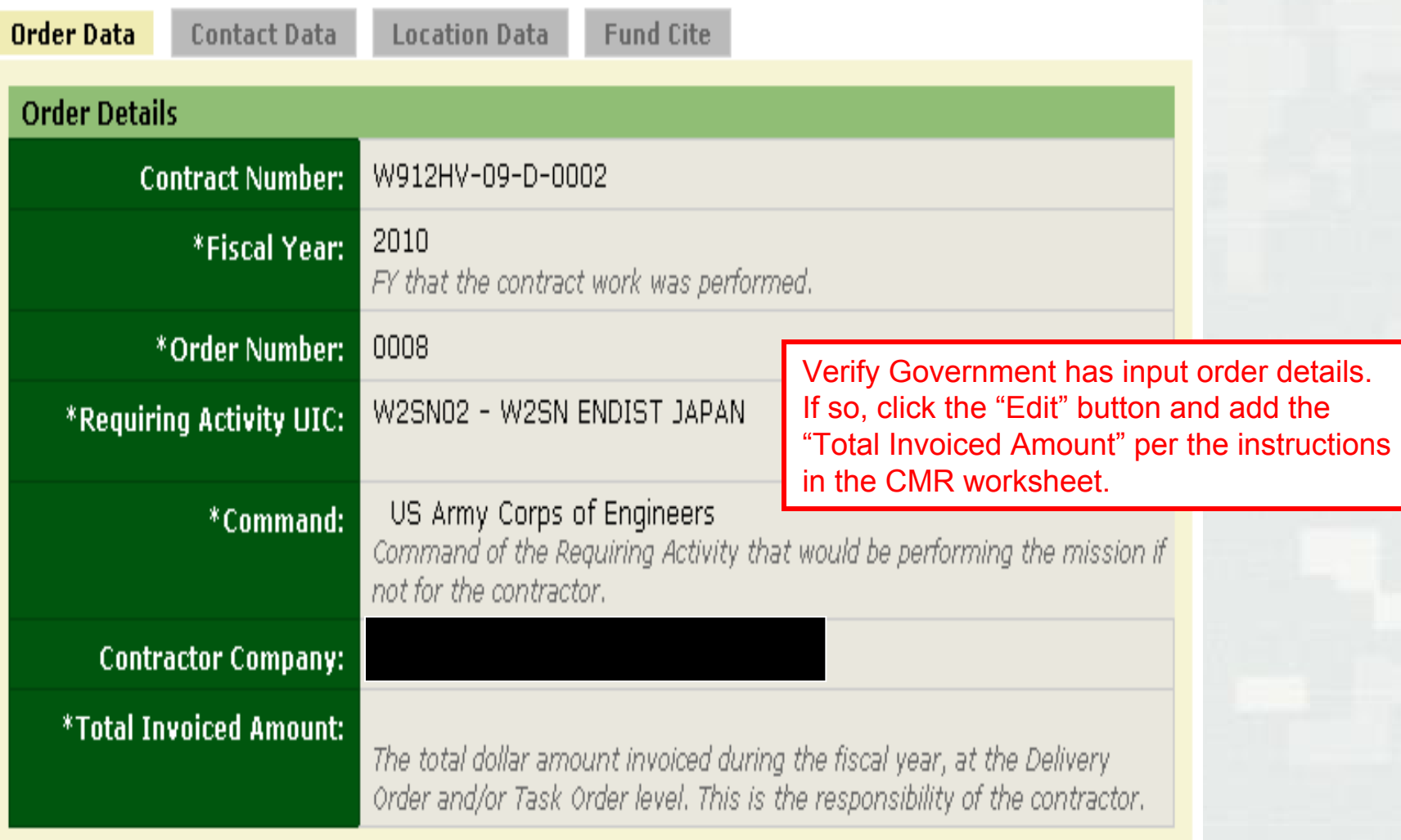

Edit

**IM** 

## **Order Details**

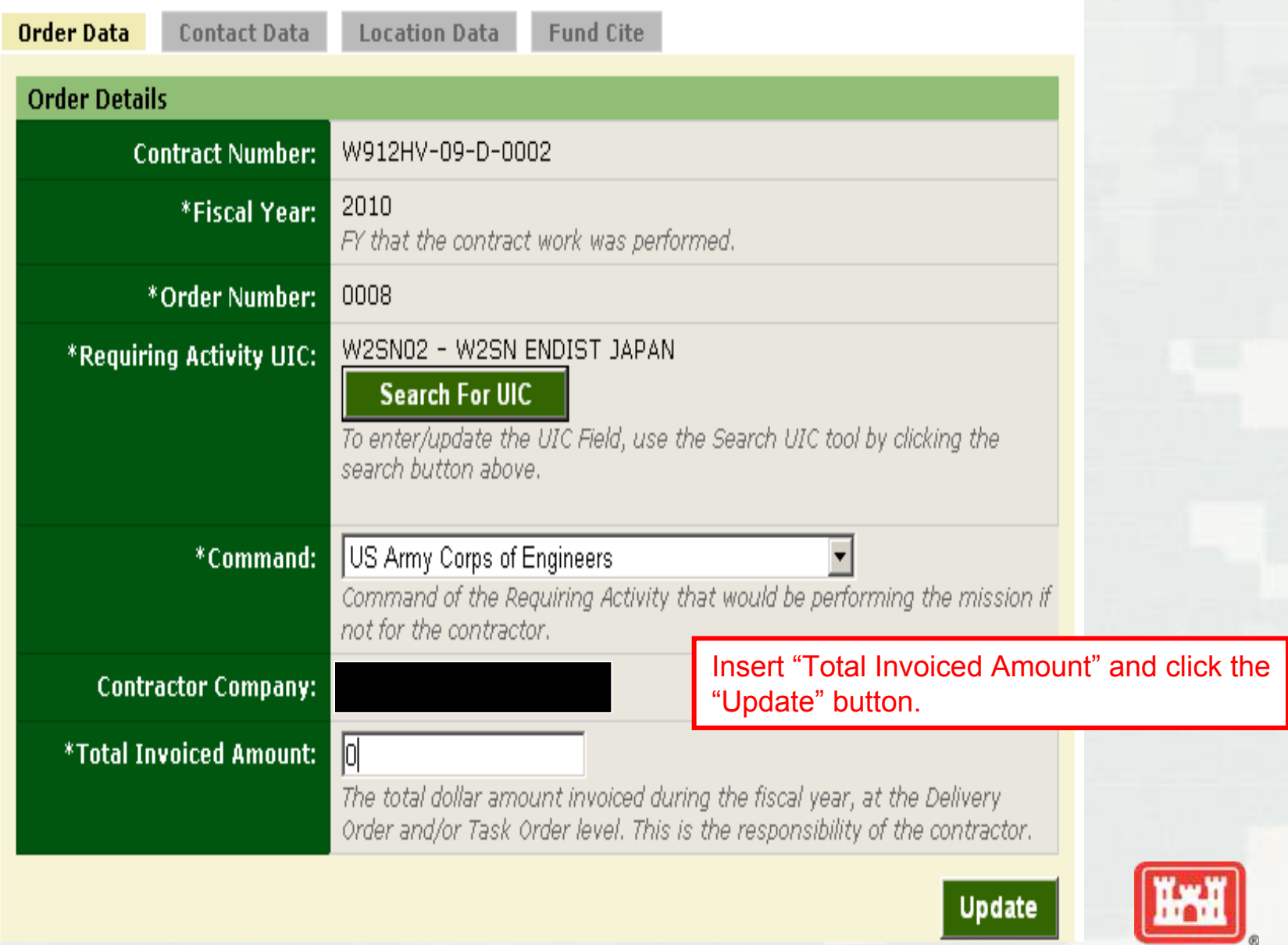

## **Contact Details**

Order Data Fund Cite **Contact Data Location Data** 

To edit the existing contact information: Click on the point of contact link in the table below.

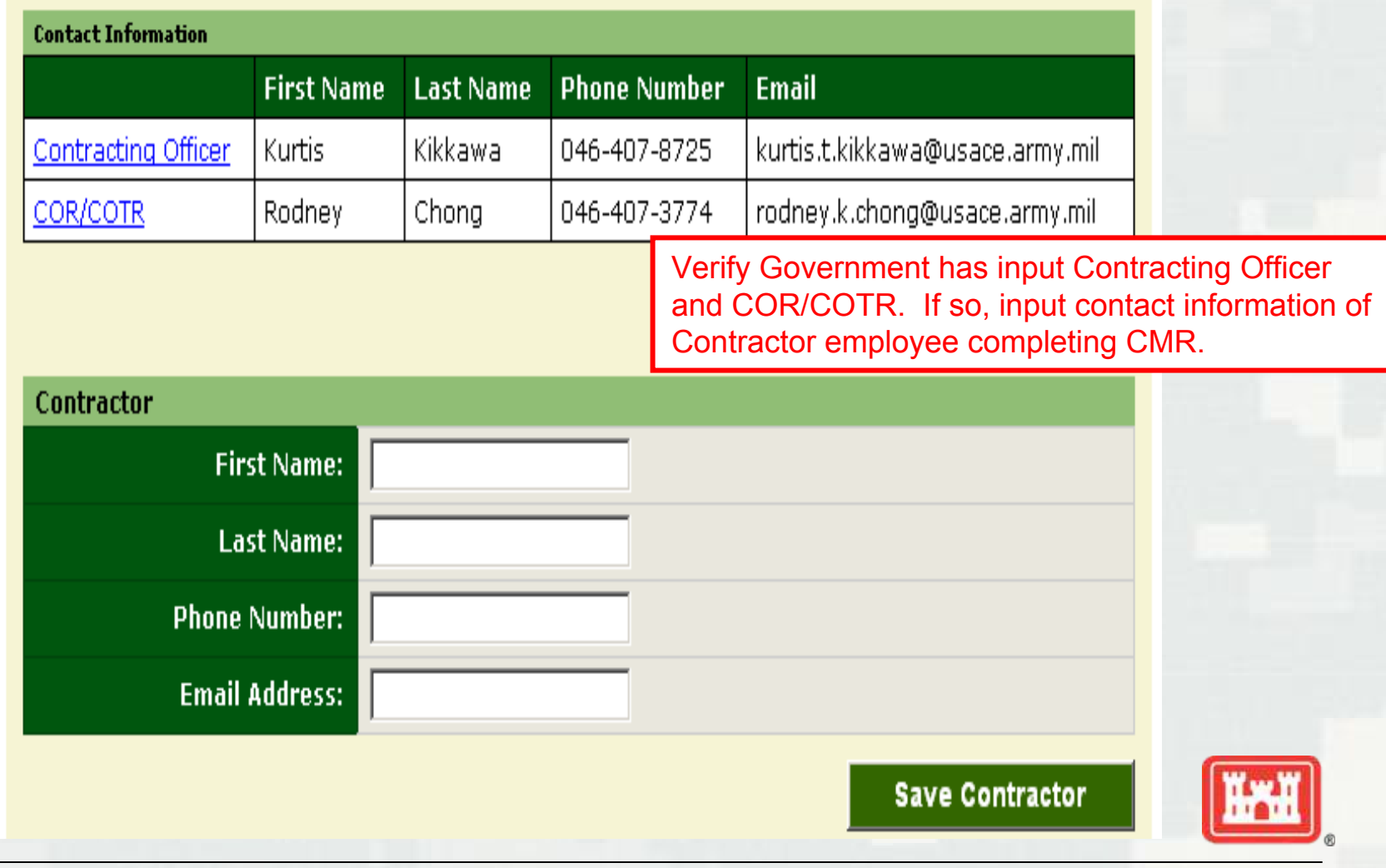

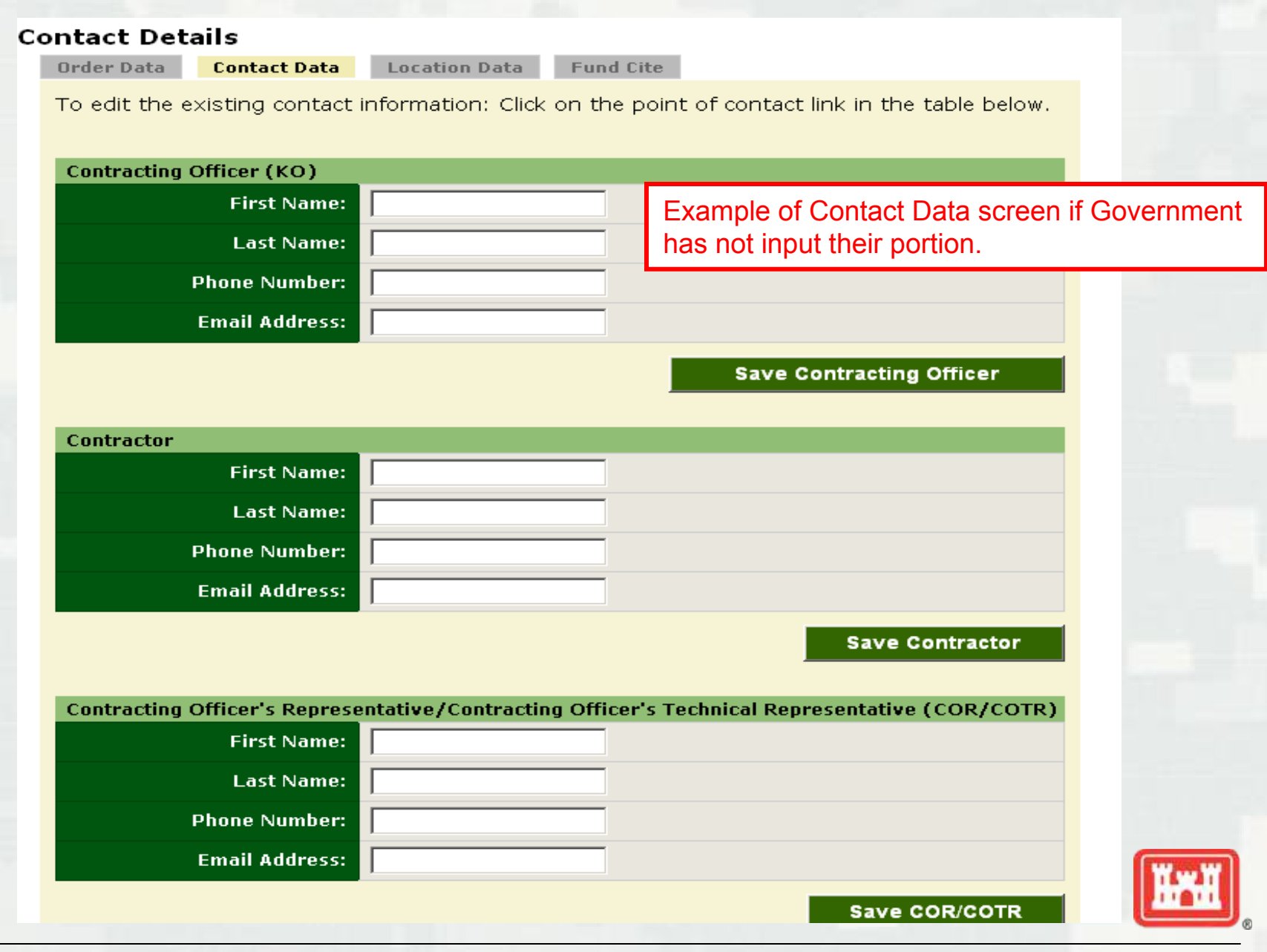

#### **Contact Details**

Order Data

**Contact Data** 

Location Data Fund Cite

To edit the existing contact information: Click on the point of contact link in the table below.

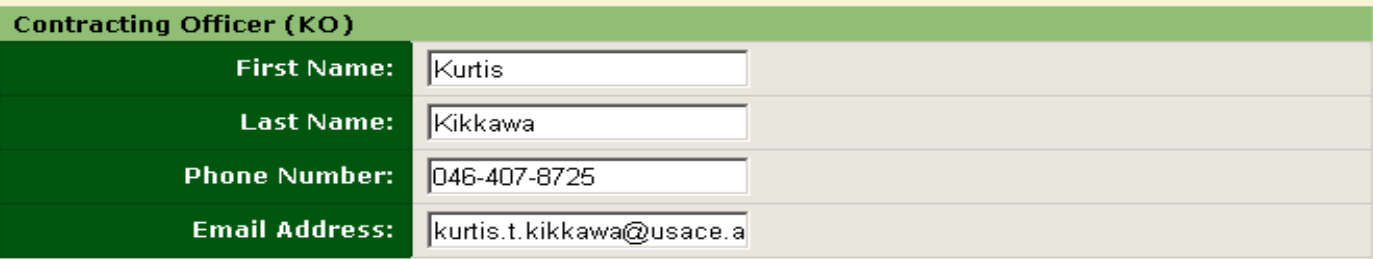

**Save Contracting Officer** 

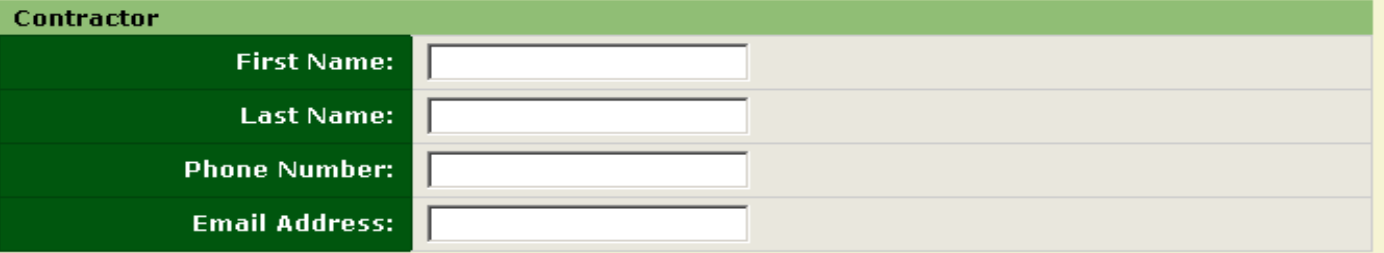

**Save Contractor** 

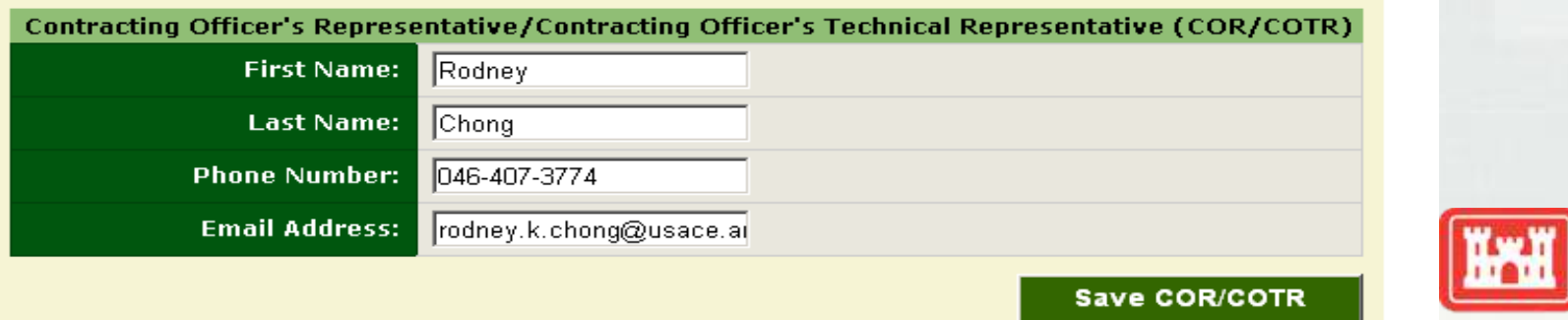

# **JOHNER CONTRACTOR MANPOWER REPORTING**

Welcome Michael Pearson **Contract Search** My Reports You are logged in as a COR/COTR Contract Search > Contract: W912HV-08-D-0009 > Order: 0004 **Location Details** Order Data Contact Data **Location Data Fund Cite Help and Definitions** To edit the existing location information: Click on the location link in the table below. All functions at all locations must be entered. These links open in a new window View User Manuals, Frequently Asked Questions (FAQ) and **Add New Location** Glossary View the Army Policy Click on "Add New Location" button to begin Inputting Contractor created data.Ouestions and Answers Call the Help Desk:<br>703-377-6199 or send an email **New Feature** If you have multiple contracts or multiple locations try our **Bulk Loader** 

Help & References | Edit Profile | Logout

Home:

**US ARMY - MANPOWER & RESERVE AFFAIRS** Version 3.6 | Security Notice | Privacy Statement | Accessibility Statement

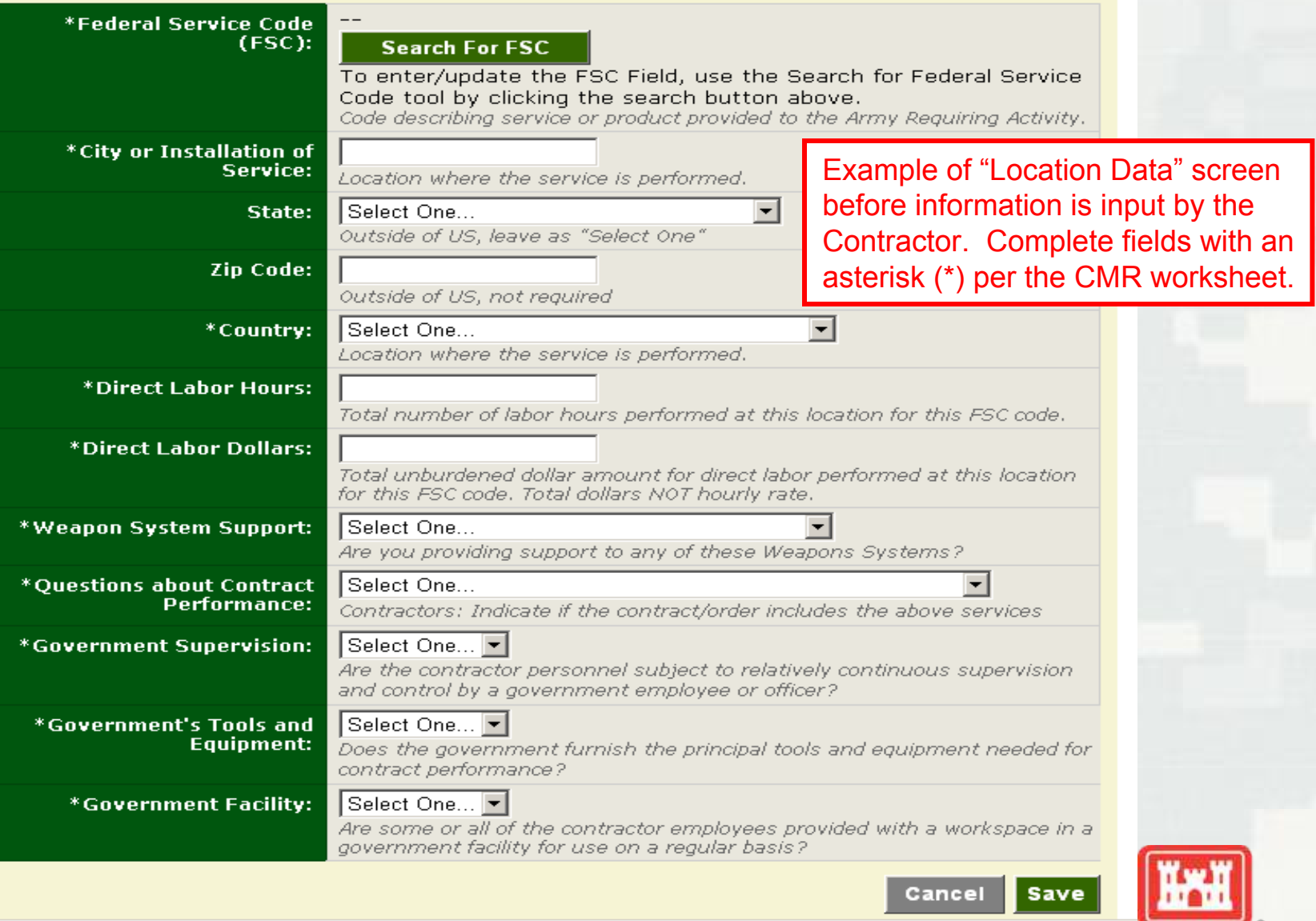

#### Zip Code:

\*Wei

\*Que

\*Gov

If you have multiple contracts or multiple locations try our

# **HITEL CONTRACTOR MANPOWER REPORTING**

# Search for Federal Service Code

lutside of US, not required

Search using one or more fields below, then select a FSC to complete this step.

C 05557 - Combat or Security Related Training

C 05558 - Contractor Interrogators

C 05559 - Private Security Contractors

C My FSC is not listed, Search for FSC

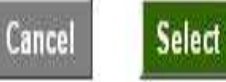

and control by a government employee or officer i

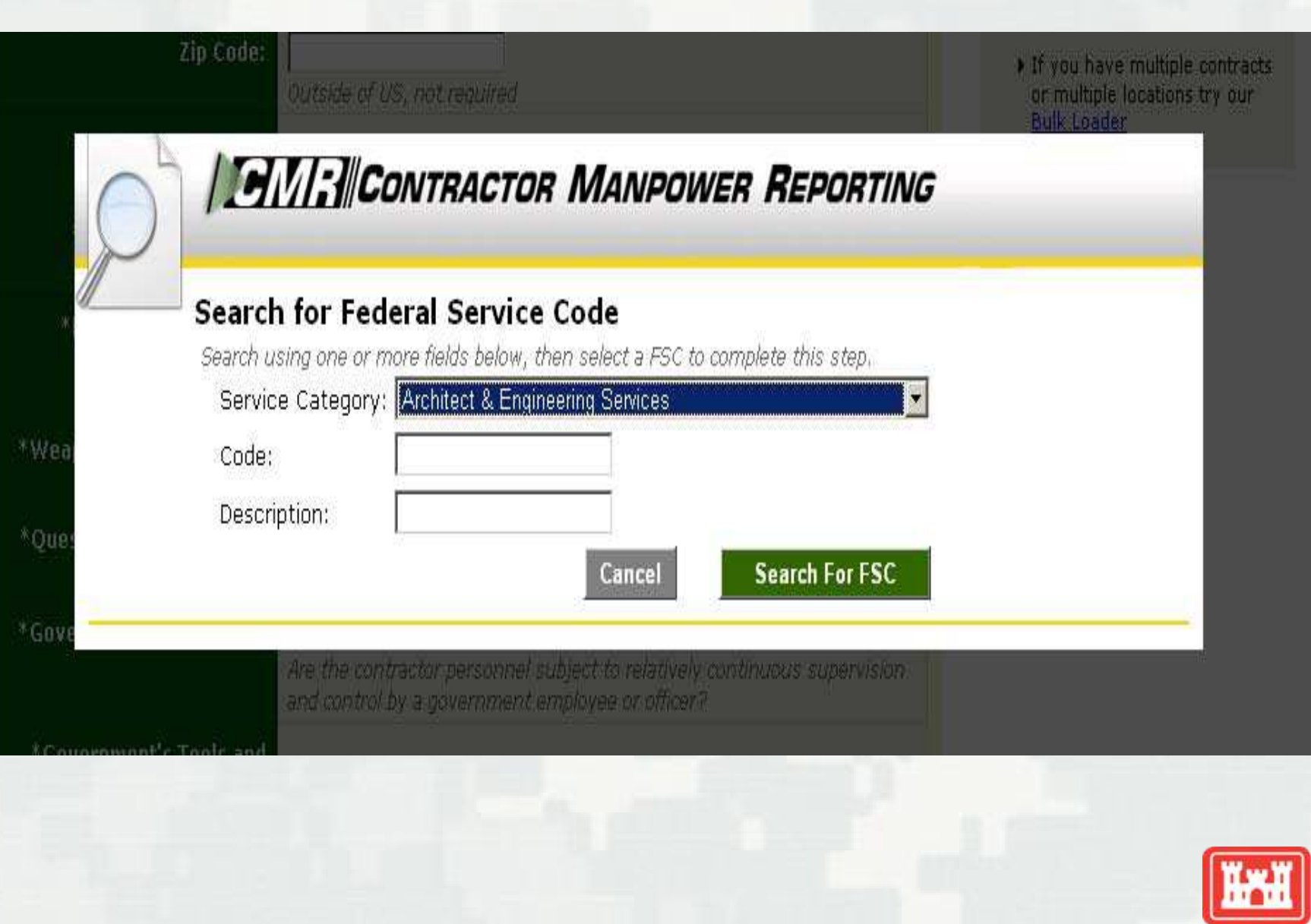

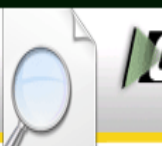

## **SMING** CONTRACTOR MANPOWER REPORTING

#### **Search for Federal Service Code**

Search using one or more fields below, then select a FSC to complete this step.

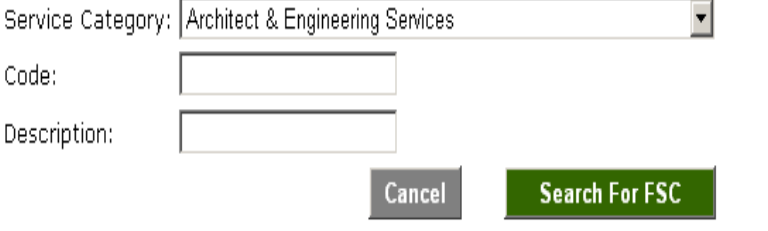

#### **Search Results:**

FSC does not appear in the Search results, please contact the Army Requiring Activity that you support. You must select a valid FSC by clicking on the code to continue

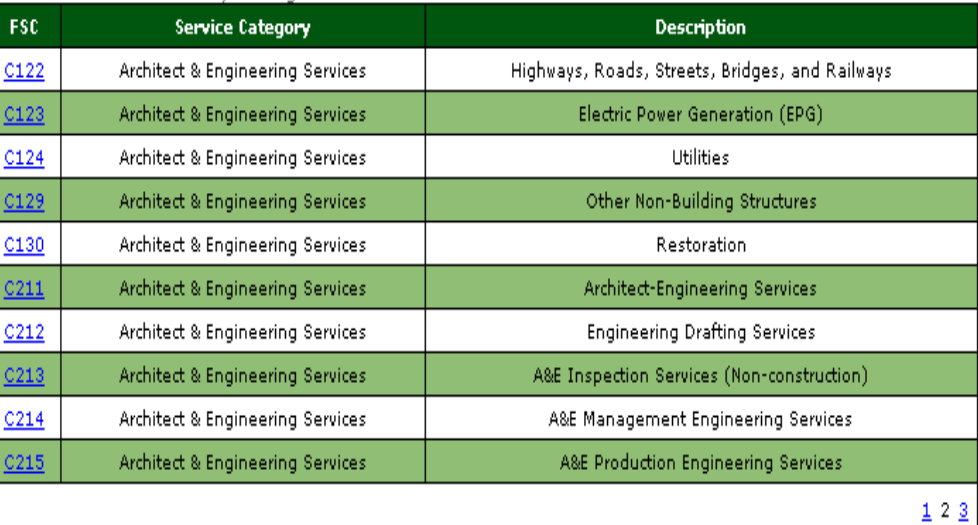

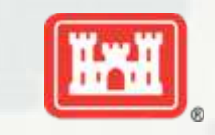

#### 23 **BUILDING STRONG®**

Gov

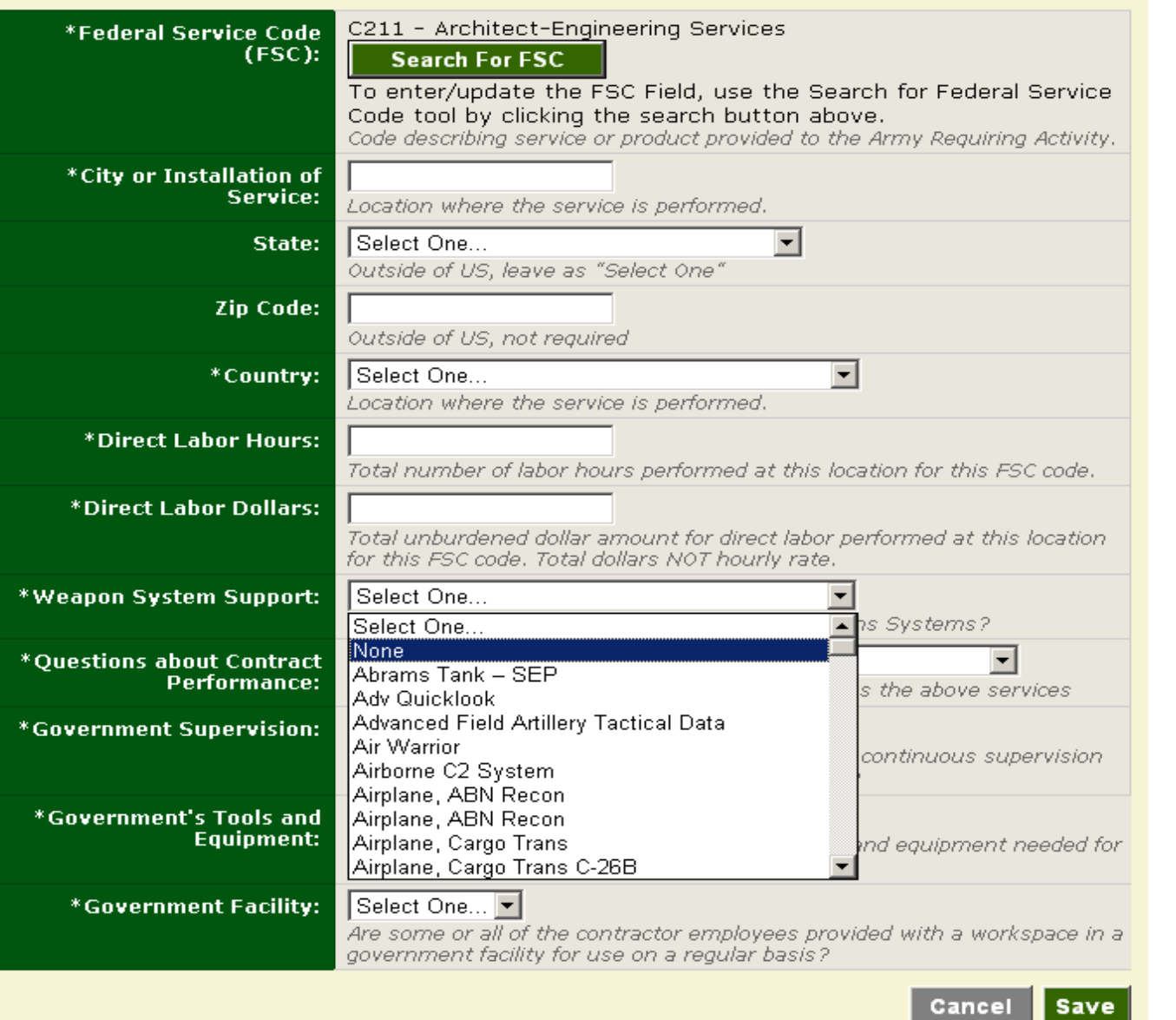

HAH

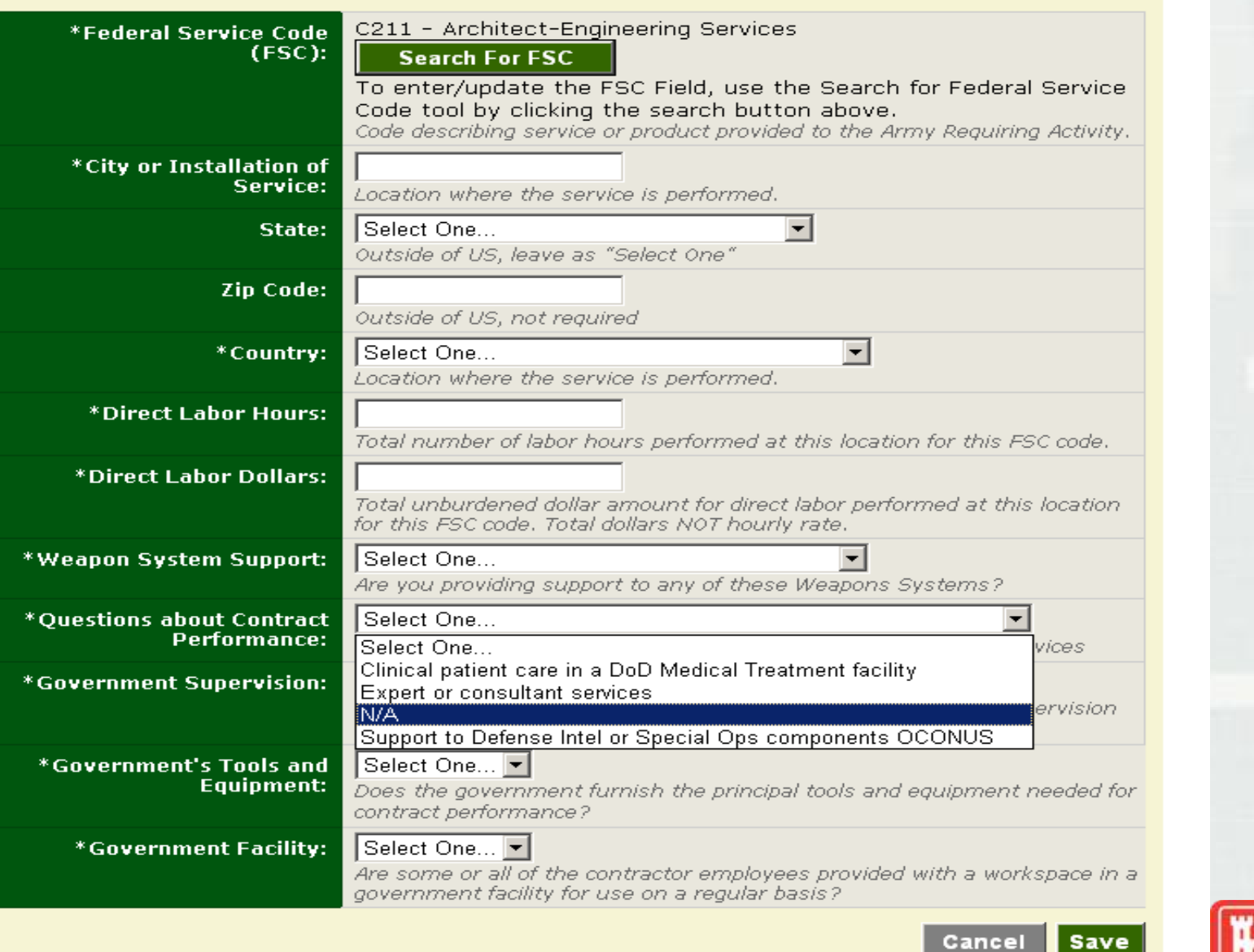

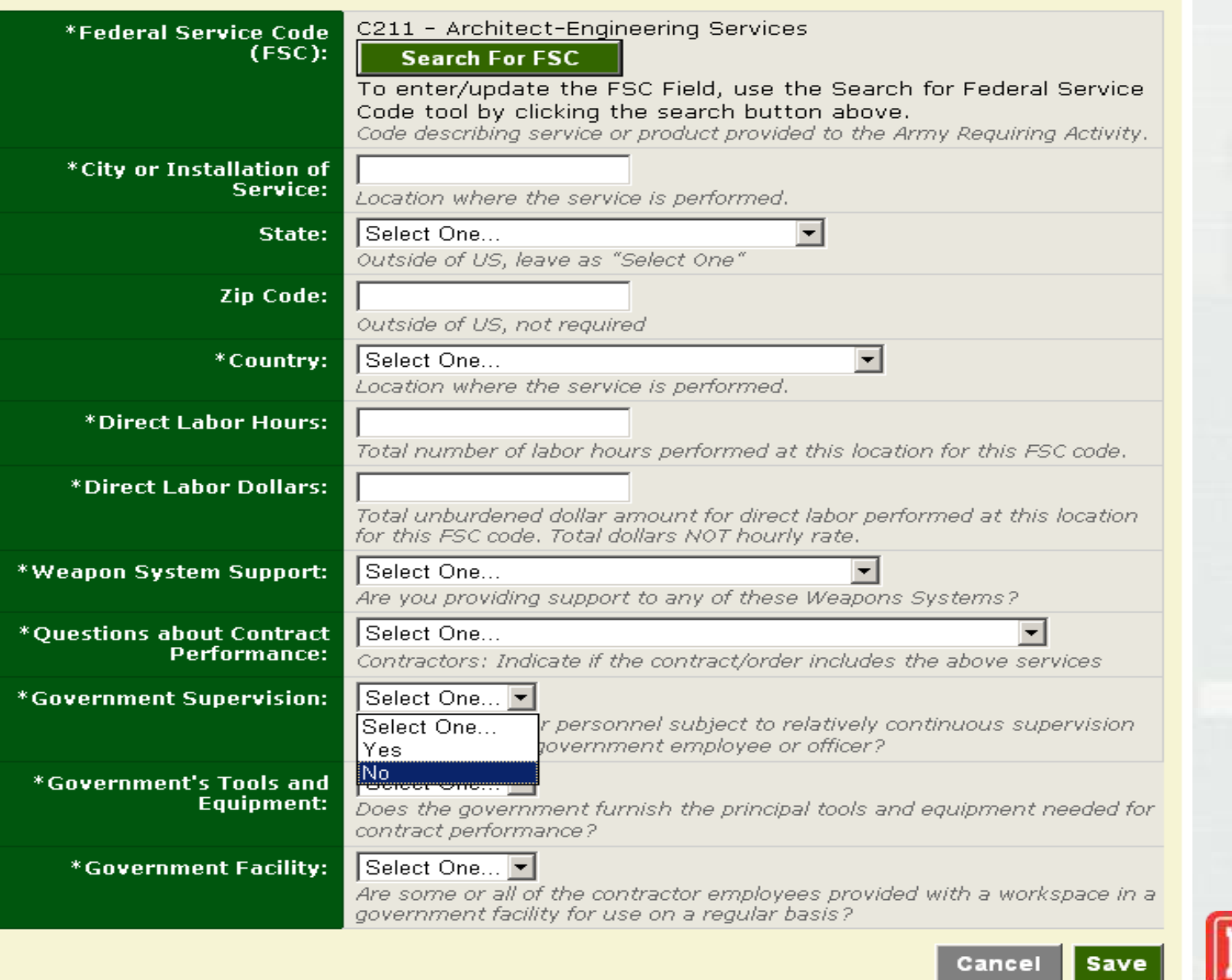

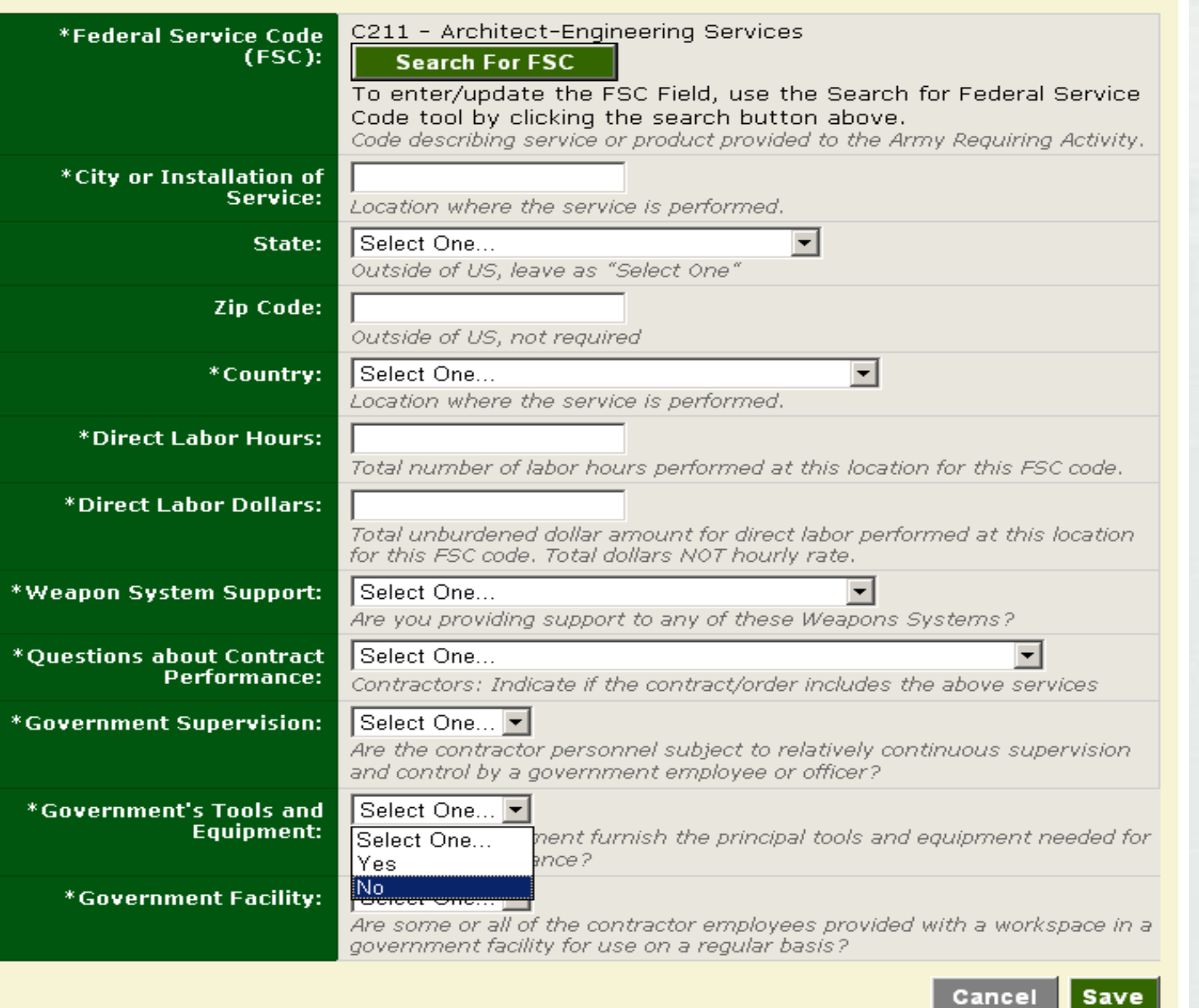

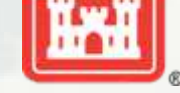

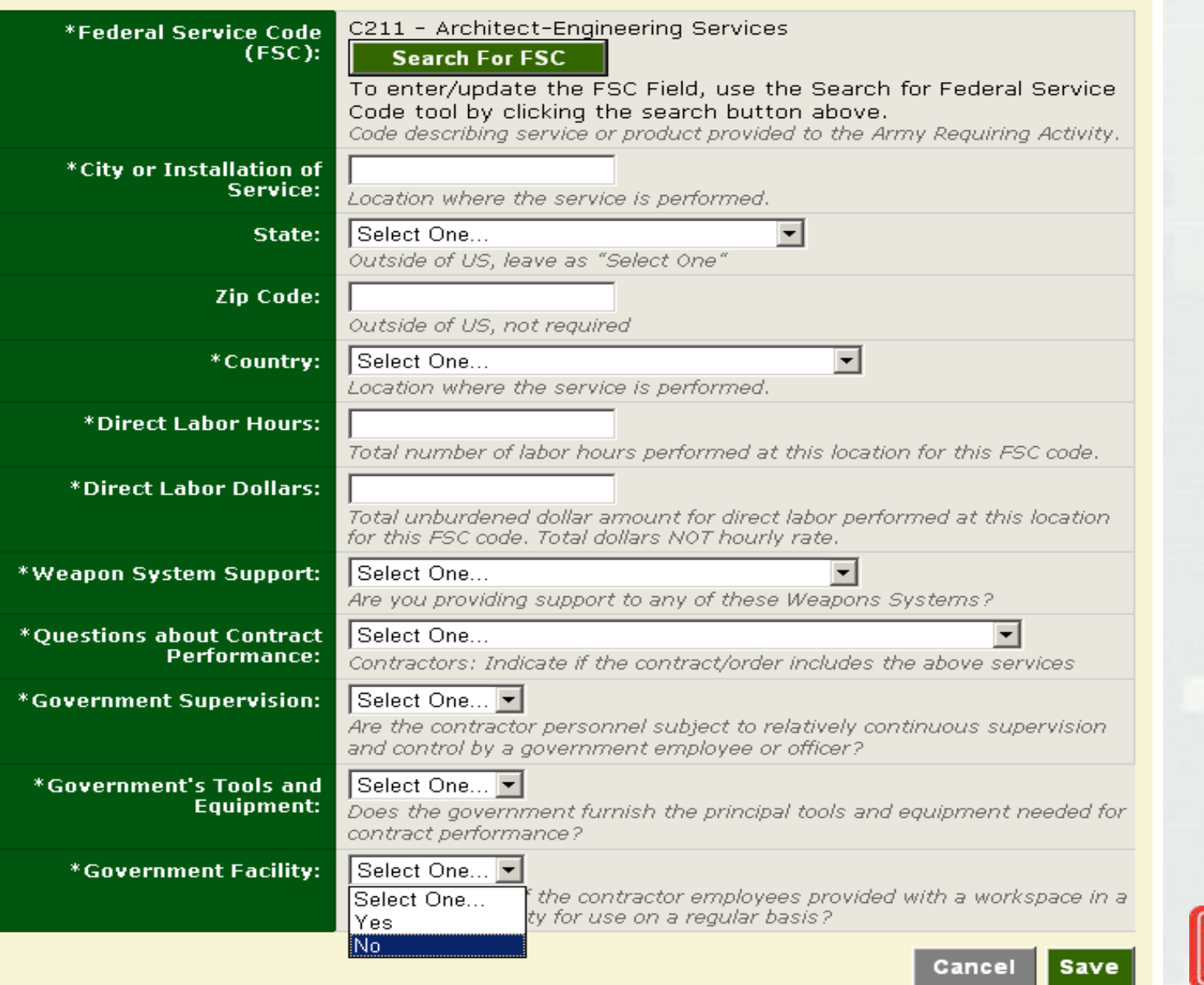

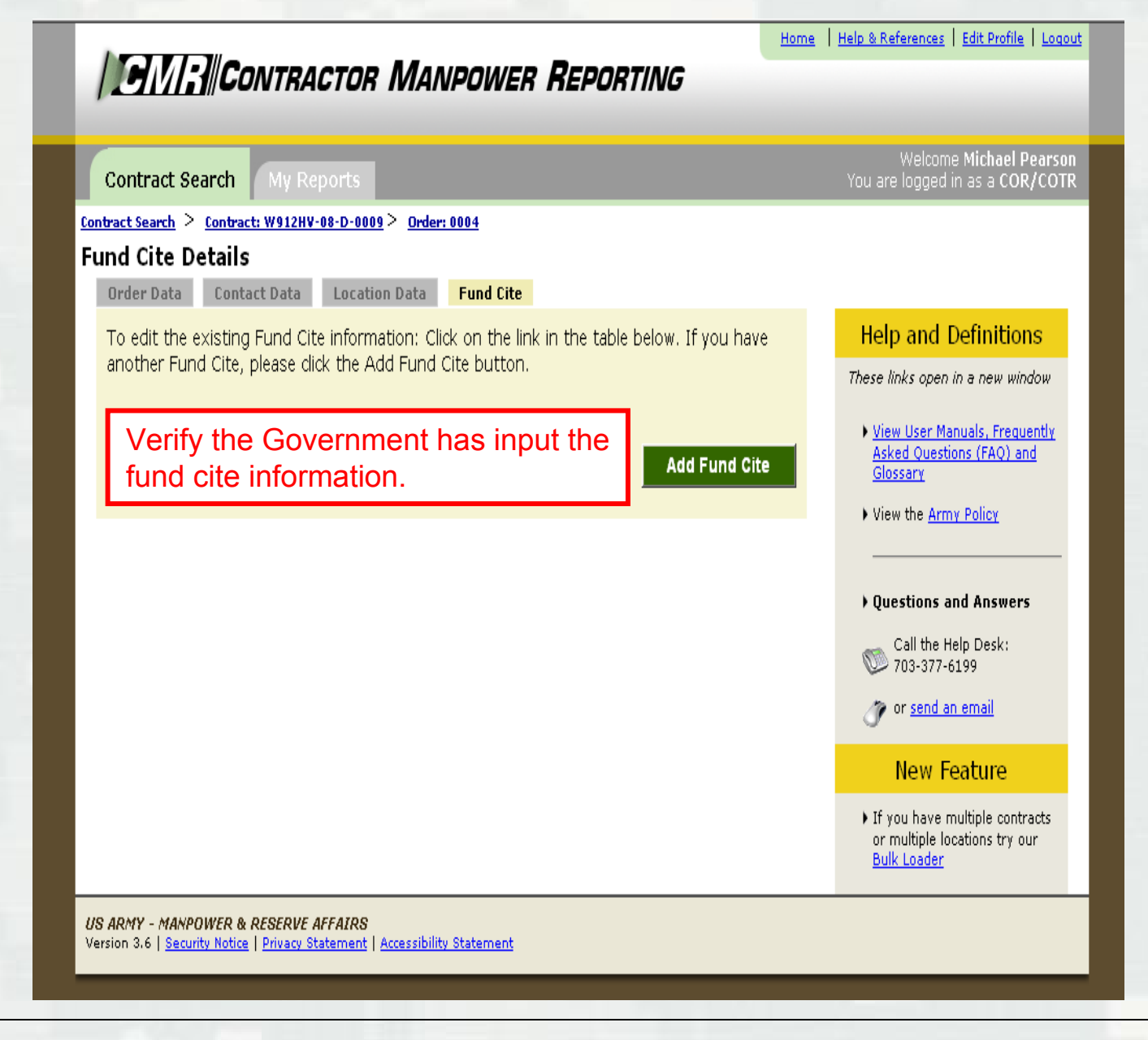

# CONTRACT MANPOWER REPORTING **WORKSHEET**

### GOVERNMENT CREATED INFORMATION:

- 1. Contract Number:
- 2. Contract Fiscal Year:
- 3. NDAA Elements:
	- Form of Contract Action:
	- Contract Type:
	- Performance-Based Services Acquisition:
	- Non-DOD Purchasing Agency:
	- Competed Action:
	- If Competed, Number of Offerors:
	- Small Business:
	- Small Disadvantaged Business:
	- Women-Owned Small Business:
	- DoD Administering Component:
	- Contracting Organization:

#### ORDER DATA TAB

- 1. Fiscal Year:
- 2. Order Number:
- 3. Requiring Activity UIC:
- 4. Command:
- 5. Contractor Company:

#### CONTACT DATA TAB

- 1. Contracting Officer (KO):
	- First Name:
	- Last Name:
	- Phone Number:
	- Email Address:

#### 2. COR/COTR:

- First Name:
- Last Name:
- Phone Number:
- Email Address:

#### FUND CITE TAB

- 1. Basic Symbol:
- 2. Operating Agency:
- 3. Department:
- 4. MDEP:
- 5. Element of Resource:
- 6. AMSCO:
- 7. FY Dollars:

### GOVERNMENT SUPPLIED INFORMATION:

Contractor Manpower Reporting (CMR) Conversion Rate: ¥108.9969/\$1.00

#### LOCATION DATA TAB

1. Federal Service Code (FSC): C211 (Architect-Engineering Services)

### CONTRACTOR OR SUBCONTRACTOR CREATED DATA:

#### ORDER DATA TAB

1. Total Invoiced Amount: Entered in US Dollars and including subcontractors

#### CONTACT DATA TAB

- 1. Contractor: Name of employee creating data
	- First Name:
	- Last Name:
	- Phone Number:
	- Email Address:

#### LOCATION DATA TAB

- 1. Federal Service Code (FSC): See Government supplied information
- 2. City or Installation of Service:
- 3. State: Leave "Select One" if outside the US
- 4. Zip Code: Not required if outside the US
- 5. Country:
- 6. Direct Labor Hours: Including subcontractors
- 7. Direct Labor Dollars: Entered in US Dollars and including subcontractors
- 8. Weapon System Support:
- 9. Questions about Contract Performance:
- 10. Government Supervision:
- 11. Government's Tools and Equipment:
- 12. Government Facility: